# RAČUNALNIŠKA ORODJA

Uvodno predavanje

Laboratorij PRAKTIKUM ZA ELEKTRONIKO PE soba B-304

- $\bullet$ Predavanja: ponedeljek, od 12 – 14 ure, PR06
- $\bullet$ Lab. vaje: četrtek, od 12 – 16 ure
- $\bullet$ Lab. vaje so obvezne, na koncu ocena iz vaj!
- $\bullet$ Izpit bo 19., 30. 6. ter 2. 9. in 21. 9. 2009 ob 8. uri v lab. PE
- $\bullet$ Literatura:
- • Gorup Ž., *Računalniška orodja*, zapiski predavanj, Fakulteta za elektrotehniko, Ljubljana, 2008.
- $\bullet$  Gorup Ž., *Računalniška orodja*, slikovno gradivo za predavanja, Fakulteta za elektrotehniko, Ljubljana, 2009.
- $\bullet$  Gorup Ž., Jankovec M., Pirc M., *Računalniška orodja -* Laboratorijske vaje, Ljubljana, 2009.
- $\bullet$ Gorup Ž., *LabVIEW*, Fakulteta za elektrotehniko, Ljubljana, 2007.
- $\bullet$ Dodatna literatura v slovenskem jeziku:
- $\bullet$ Peršič B., *Računalniška orodja*, Založba FE, Ljubljana, 1998.

- $\bullet$ Orodja so le tako dobra, kot so ljudje, ki jih uporabljajo.
- $\bullet$ Vsako orodje je učinkovito le v rokah dobrega mojstra!
- $\bullet$ Računalniška orodja sodobnega strokovnjaka elektronike.
- $\bullet$ Namen: do cilja hitro, zanesljivo in donosno.
- $\bullet$  Osredotočili se bomo na računalniška orodja, ki služijo za izdelavo ali pa uporabo elektronskih vezij in sistemov.
- $\bullet$  Obstaja težko pregledna množica elektronske in programske opreme
- Sistematsko bomo razdelili računalniška orodja na način, ki je elektroniku logičen in sprejemljiv.
- $\bullet$  Računalniška orodja za elektronike - dve skupini:
	- –orodja za izdelavo elektronskih vezij in sistemov in
	- –– orodja za uporabo elektronskih vezij in sistemov.

### Osnovna razdelitev računalniških orodij

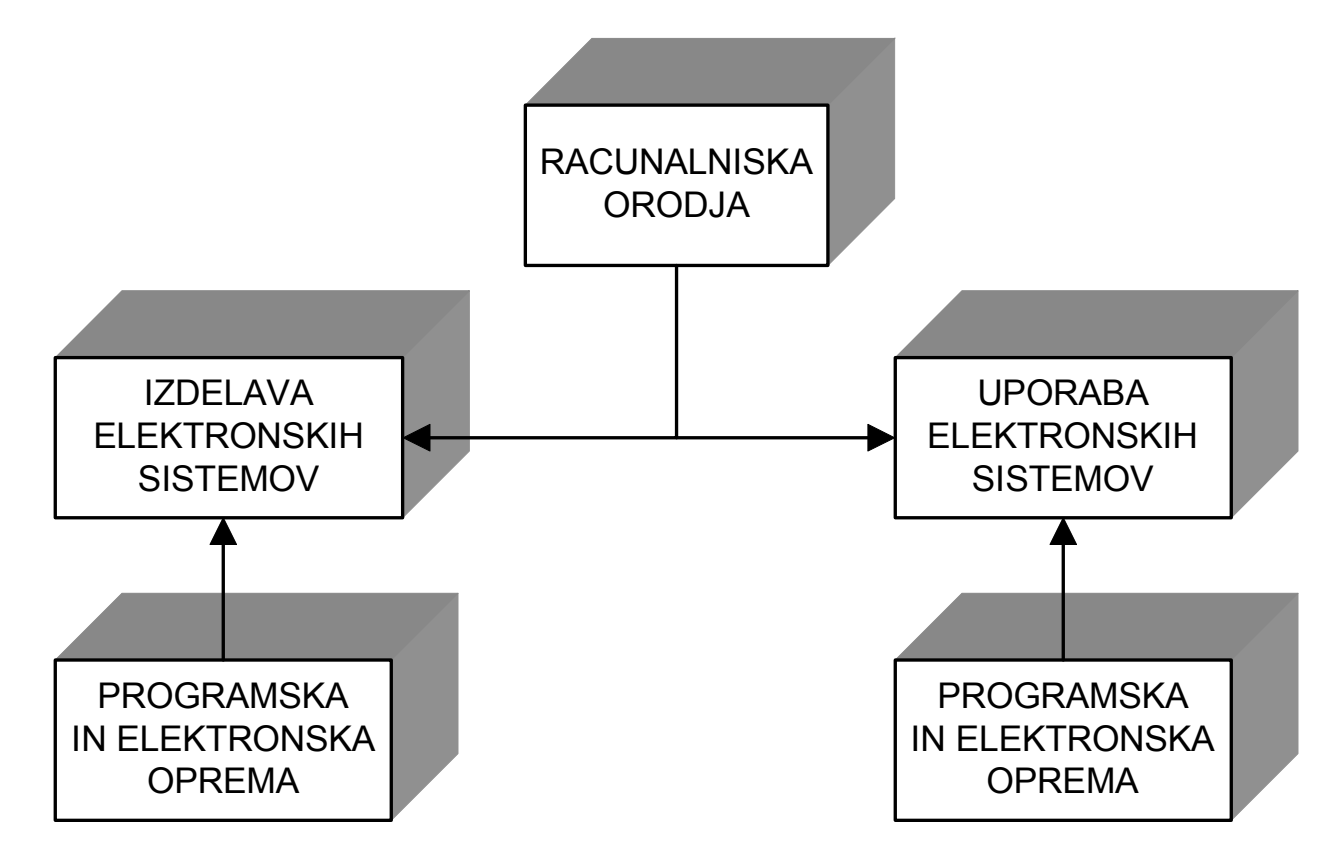

- Elektronski sistemi so sestavljeni iz elektronskih vezij, komponent, mehanskih in drugih delov.
- Za elektronika so najpomembnejša elektronska vezja največ pozornosti orodjem, ki služijo za gradnjo in uporabo elektronskih vezij.
- V procesu izdelave vezij so postopki, ki se izvajajo v specializiranih podjetjih. Te faze dela ne bomo podrobno obravnavali, ker so interdisciplinarnega značaja.
- Pozornost bomo posvetili le tistim fazam v izdelavi elektronskega vezja, ki zajemajo orodja za načrtovanje elektronskih vezij, tiskanih vezij in programske opreme.

Faze v izdelavi elektronskega vezja

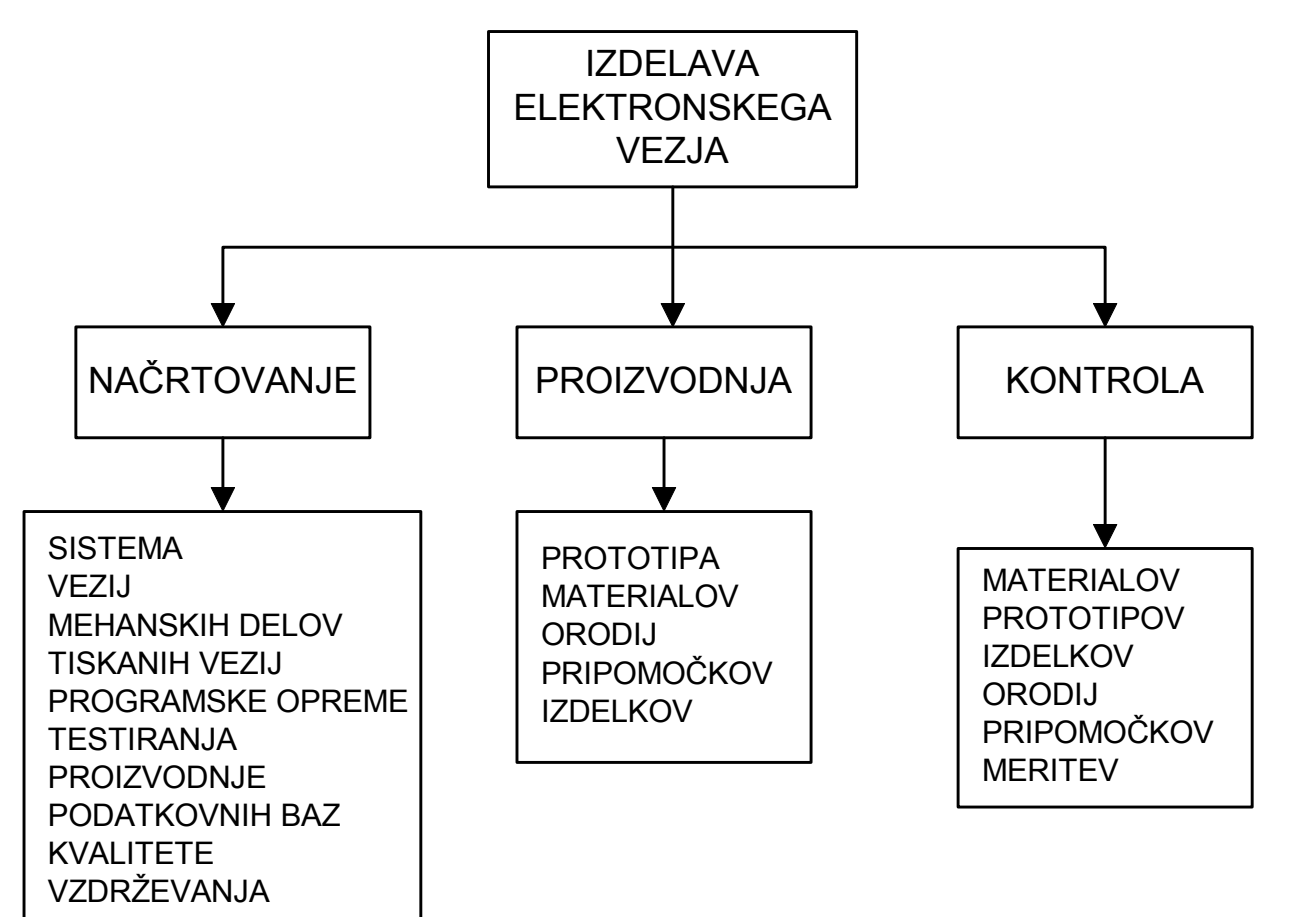

### Faze v načrtovanju elektronskega vezja

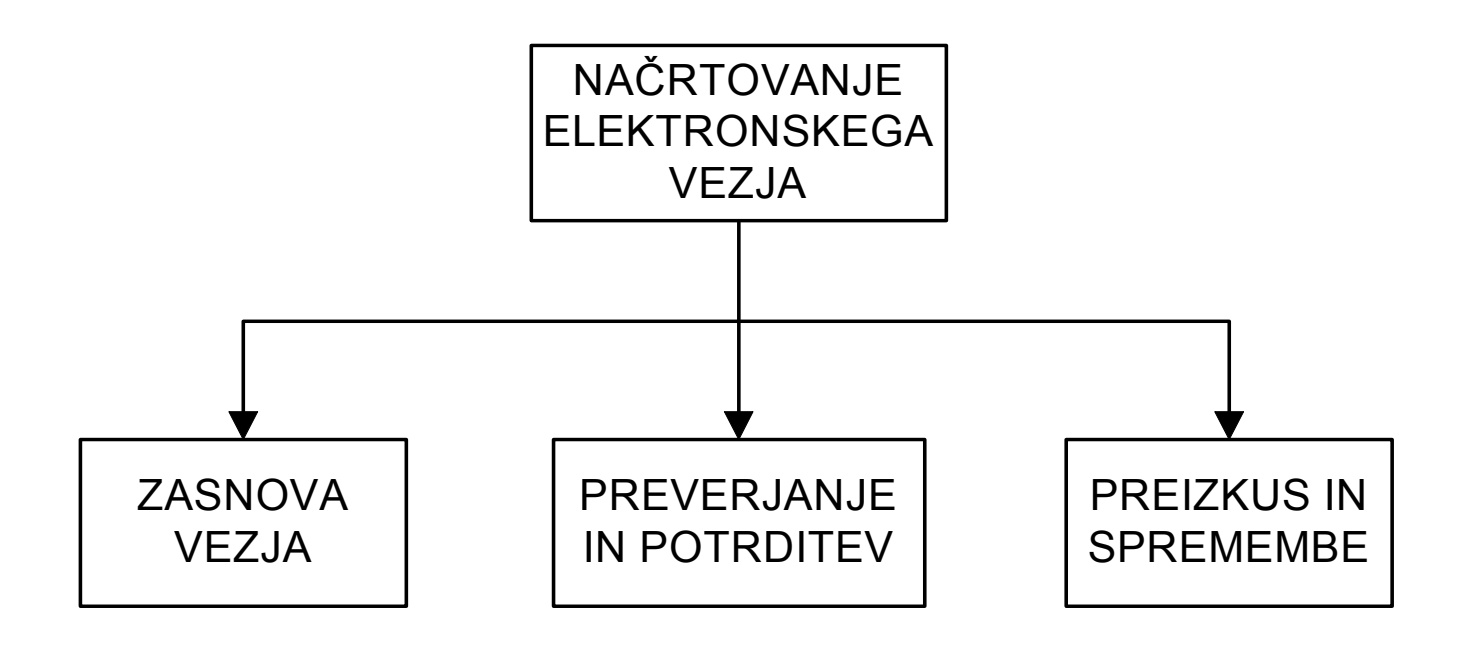

- $\bullet$  V prvem delu bomo obravnavali virtualen sistem, ki bo temeljil na grafičnem programiranju.
- $\bullet$  Ta pristop se v sodobni elektroniki veliko uporablja in ima napram klasičnemu pristopu nekatere bistvene prednosti:
	- – programsko okolje je kompletno in omogoča upravljanje različne elektronske opreme,
	- –v programskem okolju lahko zgradimo končne aplikacije,
	- – $-$  za funkcionalno testiranje ni potrebno realno okolje,
	- – za povezavo s fizikalnim svetom uporabimo standardno vezje, ki je izdelano in optimizirano,
	- –– elektronska in programska oprema lahko opravlja različne funkcije,
	- –ima tudi bogato medprogramsko podporo,
	- –– elektronska oprema je mikroprocesorsko zasnovana in kompatibilna,
	- –– elektronska oprema je atestirana glede EMC,
	- – celoten sistem ima vgrajena standardna vodila in komunikacijske protokole.

- Elektronski sistemi so strukture, ki delujejo kot funkcionalne celote in opravljajo kompleksne naloge.
- Sestavljeni so iz elektronskih vezij ter električnih, mehanskih in drugih elementov.
- S stališča uporabnika lahko delimo elektronske sisteme na tiste, ki jih konstruiramo in izdelamo sami in tiste, ki so prisotni na tržišču in jih v vmesni ali pa dokončni obliki uporabimo v svojih aplikacijah.
- Pri slednjih razlikujemo še sisteme, ki so zgrajeni po naročilu (custom design) in standardne sisteme, ki so dovolj univerzalni, da jih lahko dobimo na tržišču brez posebnega dogovora s proizvajalcem.

### Uporaba elektronskega sistema glede na njegov izvor

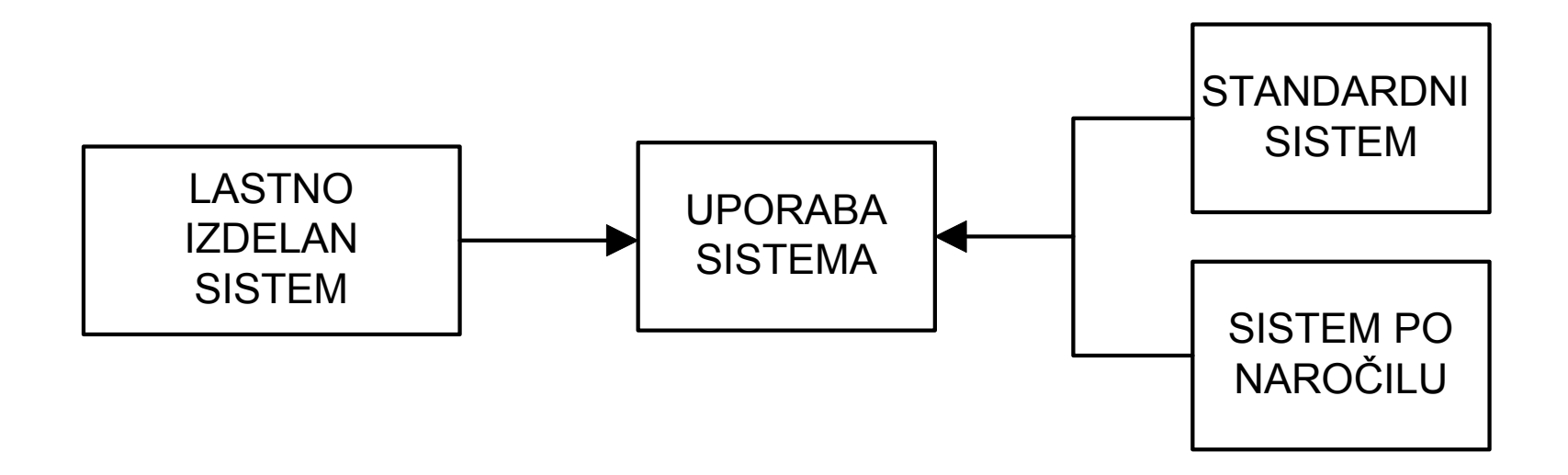

### *Računalniška orodja v elektroniki*

• Računalniška orodja, ki jih pri svojem delu lahko uporabi elektronik, so lahko programska oprema ali pa specializirani sistemi.

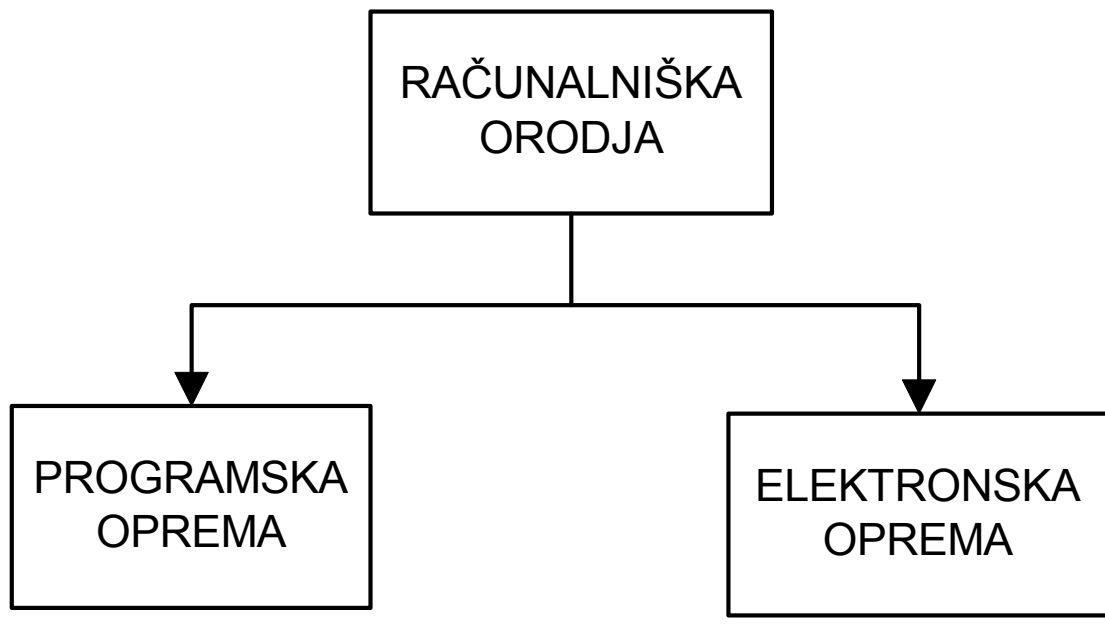

### **Računalniška orodja za uporabo elektronskih vezij**

- $\bullet$  računalniška orodja za uporabo standardnega elektronskega sistema: elektronska in programska oprema.
- $\bullet$  Računalniško zasnovane meritve, krmiljenja in nadzori - uporabljamo standardne sisteme za zajemanje podatkov in generiranje signalov:
- •krmiljenje zajemanja vhodnih signalov
- $\bullet$ krmiljenje standardnih merilnih instrumentov
- •kreiranje in uporaba virtualnih instrumentov
- •analiza signalov in matematične funkcije
- •grafični vmesnik za prikaz signalov in rezultatov
- •komunikacije z merilnim okoljem (IEEE 488)
- $\bullet$  podpora senzorjem in senzorskim sistemom (kalibracija, testiranje delovanja, samotestiranje)
- •generiranje izhodnih signalov
- $\bullet$ realizacija regulacij

- Prikazali bomo splošne rešitve, primere pa bomo omejili na eno vrsto orodij, sicer bi bilo delo nepregledno in preve č raznoliko.
- Vaje bodo prirejene za okolje Windows, za katero obstaja tako programska, kot tudi elektronska oprema.
- Ra čunalniška orodja se vsakodnevno spreminjajo in posodabljajo.
- Ocenjujmo primernost orodja po nekaterih osnovnih kriterijih:
	- primernost za naše delovno okolje in stroške v zvezi z uvajanjem
	- primernost za ljudi, ki ga bodo uporabljali in njihov nivo znanja
	- čas, ki je potreben, da se uporabnik nau či uporabe orodja
	- čas, ko orodje povrne stroške lastne investicije
	- kompatibilnost z drugo programsko in elektronsko opremo, ki jo uporabljamo
	- 13 cena vzdrževanja in nadgradnje obstoje če opreme (elektronske in programske).

- –Vsak izdelek je namenjen opravljanju dela.
- –– Sodobni izdelki morajo prinašati dobiček.
- Čas, ki je potreben od ideje do kupca, se krajša.
- –– Izdelki, ki tega ne upoštevajo, kljub dobri zasnovi propadejo.
- – Upoštevati moramo kriterije razvoja izdelkov, ki v razvitem svetu veljajo danes in se pripraviti na na čine dela, ki bodo veljali jutri.
- Odlo čitev za nakup orodja ni lahka in enostavna. Ne odlo čajmo se le na podlagi reklamnih opisov.

**Little Controller**  Sestavimo svoj testni primer, ki zajema za naše delo kriti čne elemente in postopke in se dogovorimo za izdelavo preizkusnega vezja.

- and the state of the Orodja ne rešujejo vseh problemov, morda pa jih vsaj opazimo.
- **Little Controller** Pogovorimo se z ljudmi, ki orodje že dalj časa uporabljajo.

### Ra čunalniška orodja

### Uvod v LabVIEW

1. predavanje

Laboratorij PRAKTIKUM ZA ELEKTRONIKO PE soba B-304

### Uvod v LabVIEW

#### *Grafi čno programiranje*

- •Grafi čno programiranje je razmeroma mlado in manj uporabljano.
- •Prisotna je tradicijo in miselnost, ki vlada med uporabniki programske opreme.
- • Spremenjen odnos do grafi čnega programiranja so prispevali sodobni operacijski sistemi, ki delujejo prek zmogljivih grafi čnih vmesnikov.
- •Grafi čno programiranje je metoda, ki za zapis programa uporablja grafi čne objekte namesto tekstovnega opisa.
- • Te grafi čne objekte v skladu s programskimi pravili nato ustrezno medsebojno spojimo.
- • Klasi čni, tekstovni programski jeziki zahtevajo za zapis programa natan čno dolo čeno sintakso teksta, ki sestavlja program.
- $\bullet$ Vsaka napaka onemogo či delovanje programa.
- $\bullet$ Grafi čni program je sestavljen iz grafi čnih simbolov ali ikon in povezav.
- •• Grafično programiranje uporabljajo različne stroke: od strojnikov, gradbenikov in arhitektov prek elektrotehnikov do oblikovalcev in umetnikov.
- $\bullet$  Za podro čje elektronike so pomembni grafi čni programi, ki nudijo uporabniku možnosti za na črtovanje vezij in sistemov, njihovo modeliranje in simulacijo ter upravljanje vezij in sistemov v raziskovalnih in proizvodnih procesih.
- 16•• Precej sočasno so na tem področju delale predvsem tri firme: Hewlett-Packard s programom VEE, Burr-Brown (Inteligent Instrumentation), ki je razvil Visual Designer in National Instruments s programom LabVIEW.

### Uvod v LabVIEW

- $\bullet$  Na Fakulteti za elektrotehniko Univerze v Ljubljani smo se odlo čili za grafi čno programiranje v okolju LabVIEW.
- $\bullet$  V tekstovnih programskih jezikih je nadzor nad ra čunalniško vodeno elektronsko opremo dokaj zapleten.
- • Uporabnika ozadje delovanja programa ne zanima. Pomembno je, da lahko tudi nestrokovnjak za programiranje gradi lastne aplikacije ali pa spreminja obstoje če.
- $\bullet$  Grafi čni program, ki ga potrebujemo v elektroniki za ra čunalniško podprto delo ni en sam.
- • Najprej so grafi čne simbole dobili elektronski elementi, ki so osnova za risanje električnih načrtov. Sledili so jim programi za računalniško načrtovanje tiskanih vezij. Potem so se pojavili programi za upravljanje elektronskih sistemov z grafi čnim vmesnikom.
- • Program LabVIEW je sestavljen zelo kompleksno:
	- sistem za zajemanje podatkov,
	- analizo in sintezo signalov ter
	- avtomatizacijo procesov.
- • Grafi čni program ima vgrajeno lastno dokumentiranje. Slika grafi čnega programa je podobna diagramu poteka, s katerim v tekstovnih programskih jezikih opisujemo izvajanje programa. Grafi čni program ima enotne simbole.
- $\bullet$ Grafi čni jezik ima vgrajene gonilnike za vhodno-izhodne enote.
- $\bullet$  Tudi uporabnikov grafi čnega programiranja je vsak dan ve č: [www.natinst.com/labview](http://www.natinst.com/labview)

### Uvod v LabVIEW

#### *Sestava grafi čnega programa*

- •Program deluje v dveh oknih: okno **čelne ploš č e** in okno **blok diagrama**.
- $\bullet$ • Vsak element čelne plošče ima pripadajoč element na blok diagramu LabVIEW, obratno pa seveda ne velja.
- $\bullet$ Za čnemo s postavitvijo osnovnih elementov čelne ploš če.

#### *Virtualni instrument*

- • Virtualni ali navidezni instrument (VI) je program, ki uporabniku nadomeš ča fizikalno okolje. Virtualni instrument sestavljajo tri enote:
	- čelna ploš ča,
	- –blok diagram in
	- ikona.
- •Čelna ploš ča in blok diagram delujeta vsak v svojem programskem oknu, ikona pa je za obe enoti skupna in enaka (ista).
- $\bullet$ Čelna plošča je grafični vmesnik, ki omogoča uporabniku posredovanje pri izvajanju programa in prikaz izhodnih veli čin.
- $\bullet$  Blok diagram je sininim za kodo, ki je obi čajen uporabnik med izvajanjem programa ne opazuje.

### Virtualni instrument

- •čelna ploš č a
- blok diagram
- ikona

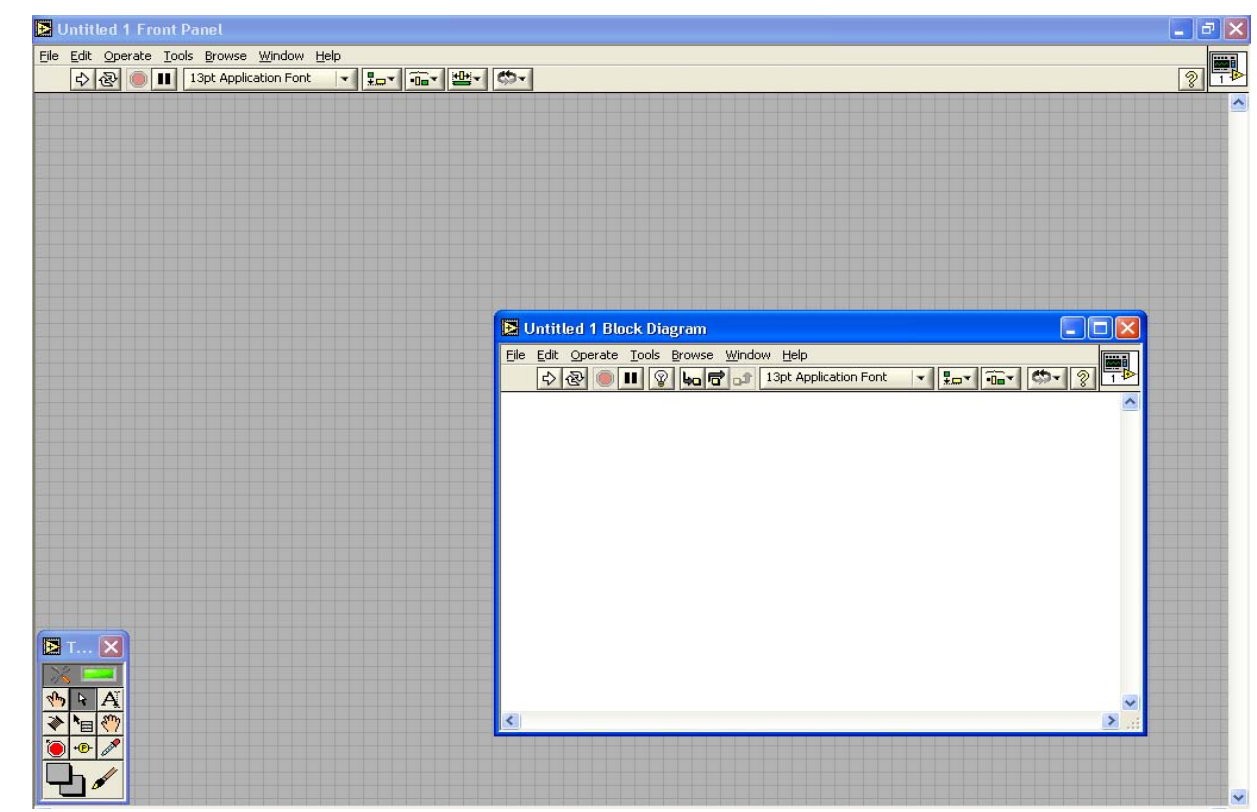

- Je vhodno-izhodni vmesnik za uporabnika
- Elementi:
	- kontrole

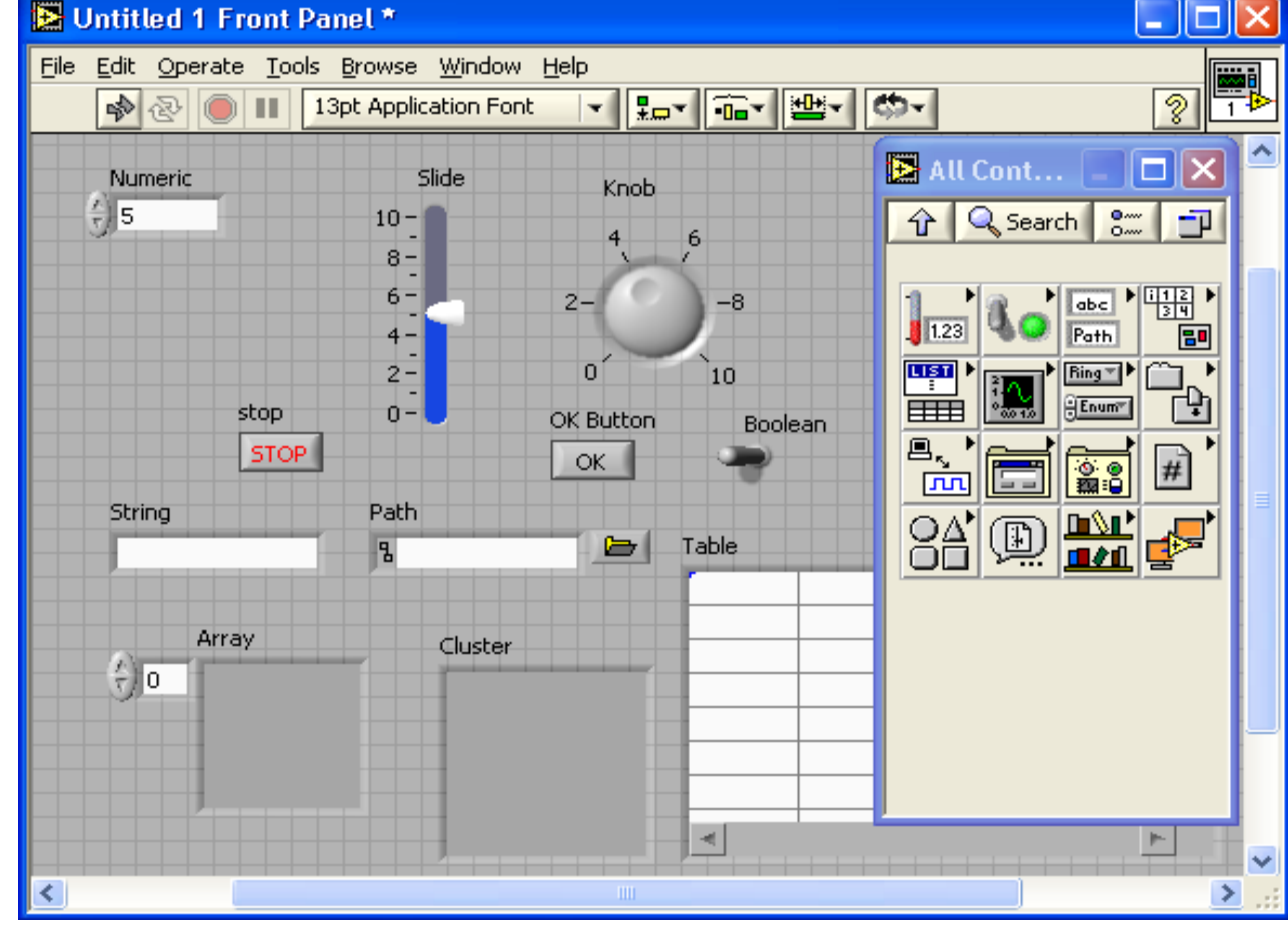

- **Kontrole** so gradniki, ki predstavljajo vhode. Vhodi na čelni plošči so elementi, ki omogočajo kakršenkoli vnos podatkov, parametrov ali ukazov, na katere se program odziva:
- numerična (Numeric)
- logična (Boolean)
- $\bullet$ niz (String & Path)
- $\bullet$ polje ali grozd (Array & Cluster)
- $\bullet$ seznam ali tabela (List & Table)
- $\bullet$ izbira možnosti (Ring & Enumerator)
- $\bullet$ shrambe (Containers, ActiveX, iNET)
- $\bullet$ referenčne kode za I/O procese
- $\bullet$ pogovorne kontrole (Dialog Controls)
- $\bullet$ referenčne kode (Reference Numbers)
- $\bullet$ dekoracije (Decorations)
- $\bullet$ uporabniške kontrole (User Controls).

- Je vhodno-izhodni vmesnik za uporabnika
- Elementi:
	- indikatorji

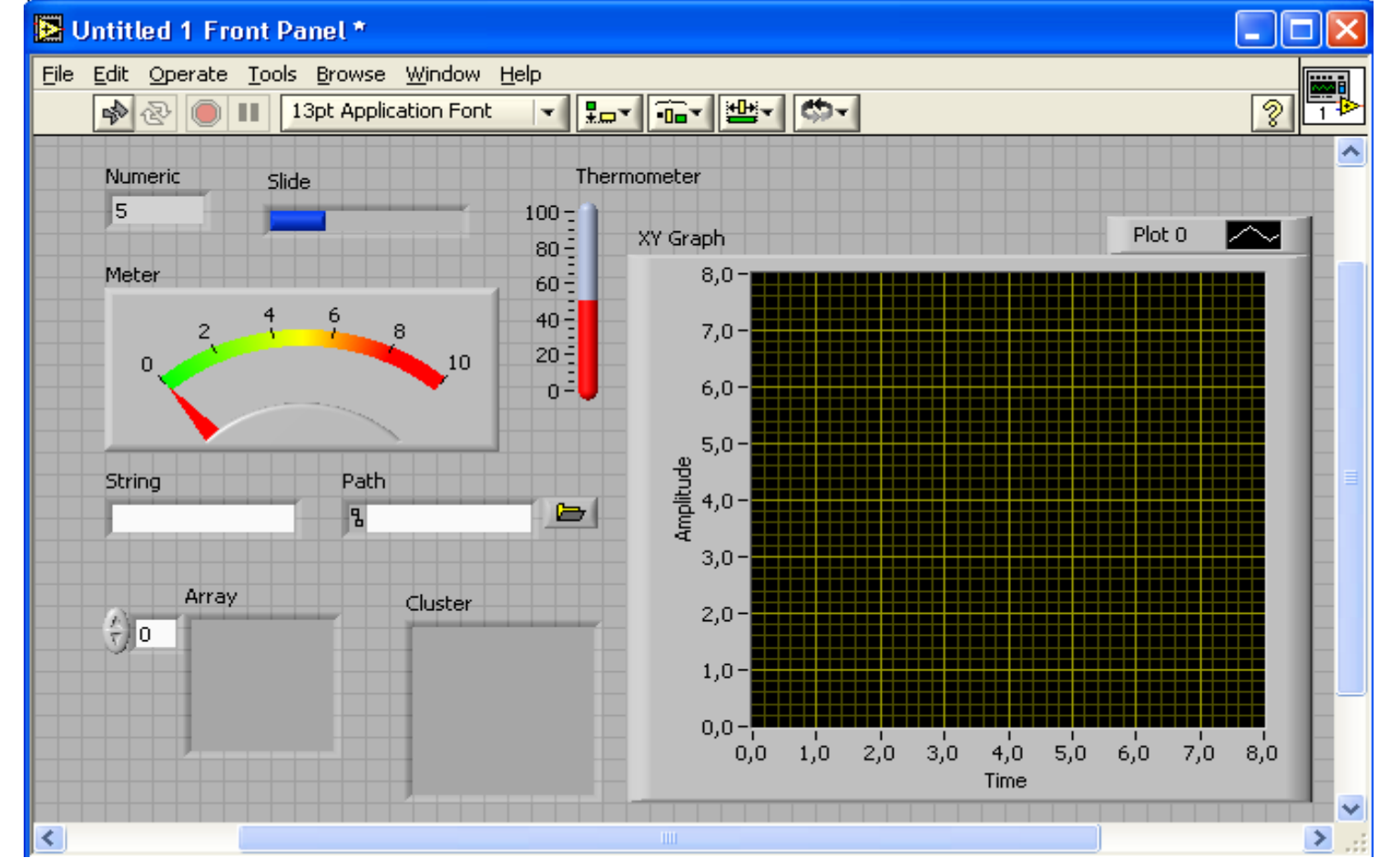

**Indikatorji** so elementi čelne plošče, ki služijo za prikaz rezultatov, odzivov ali stanj.

#### Programsko gledano so izhodi, ki uporabniku posredujejo zahtevano informacijo.

Med indikatorji lahko izbiramo širok nabor elemetov:

- •numeri čni (Numeric Indicator)
- •logi čni (Boolean)
- •grafi čni (Graph)
- $\bullet$  Elementi na čelni ploš či niso neposredno povezani, zato jih lahko poljubno razvrstimo na delovno površino okna.
- Ugodna za postavitev elementov čelne ploš če je mreža (Grid), ki jo lahko uporabimo za približno uravnavanje objektov glede na njihovo okolico.

## Menuji

Potezni menuji: datoteka, urejanje, delovanje, orodja, pregledovanje, okno in pomoč.

Statusna orodna vrstica: zagon programa, kontinuirano delovanje, status izvajanja programa, pavza, izbira znakov, poravnavanje, razmaki, premik elementa (nad-pod), pomoč.

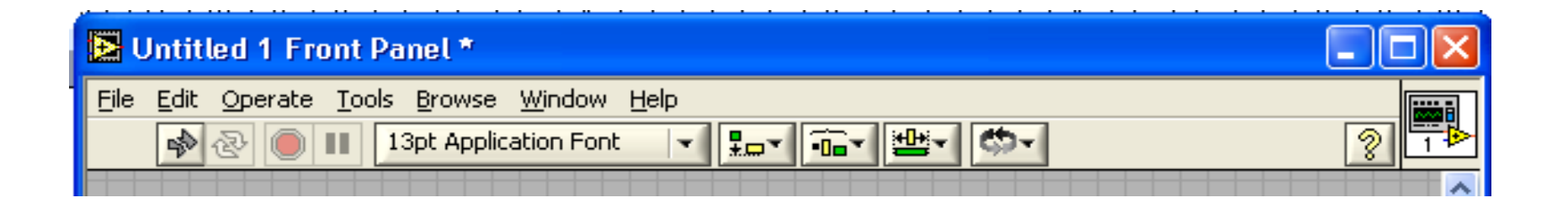

### Menuji

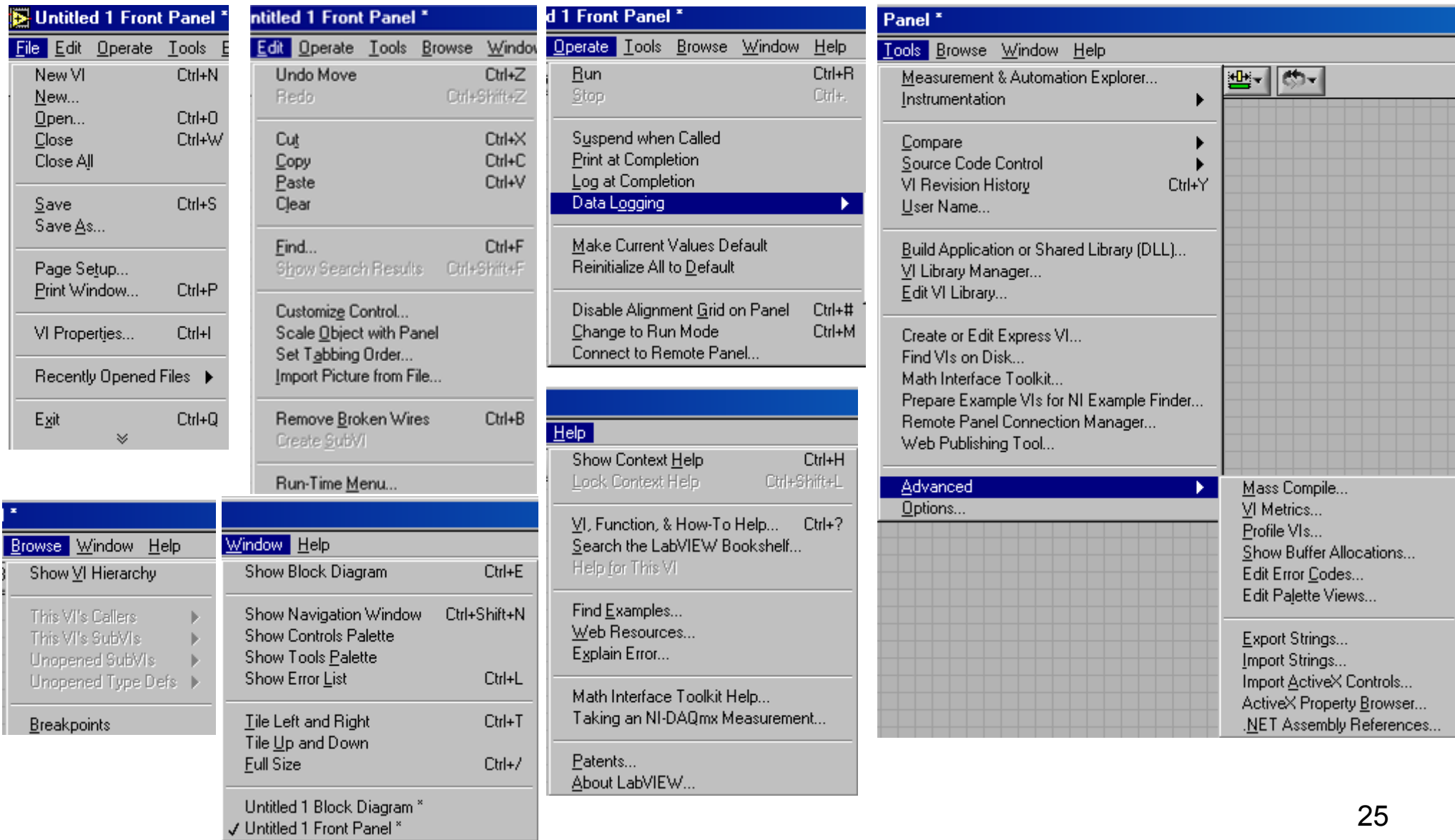

# Orodja

Paleta orodij (za obe okni):

- Elementi:
	- –– uporabniški kazalec (vnos vrednosti)
	- –– spreminjanje objekta
	- –– urejanje teksta
	- –povezovanje
	- –bližnjica do objekta
	- –– pomik okna
	- –– zaustavljanje programa
	- –podatki testne točke
	- –– vzorčenje barv
	- –– barvanje objekta

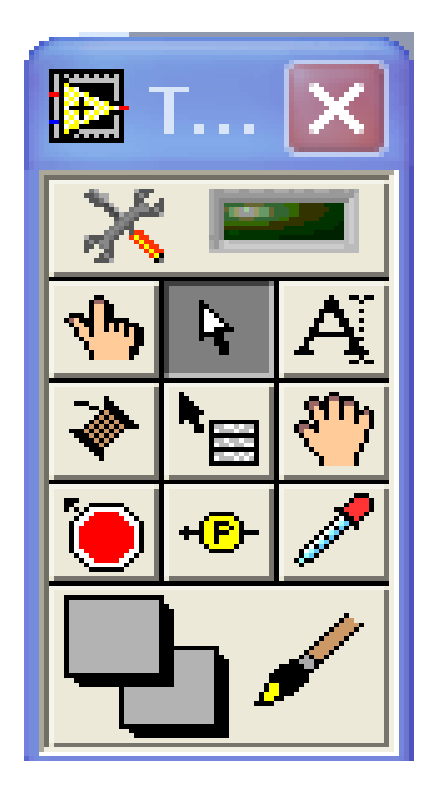

### Blok diagram

- Določa potek izvajanja programa.
- Elementi:
	- –– vozlišča (Nodes)
	- –– priključki (Terminals)
	- –– vezi (Wires)

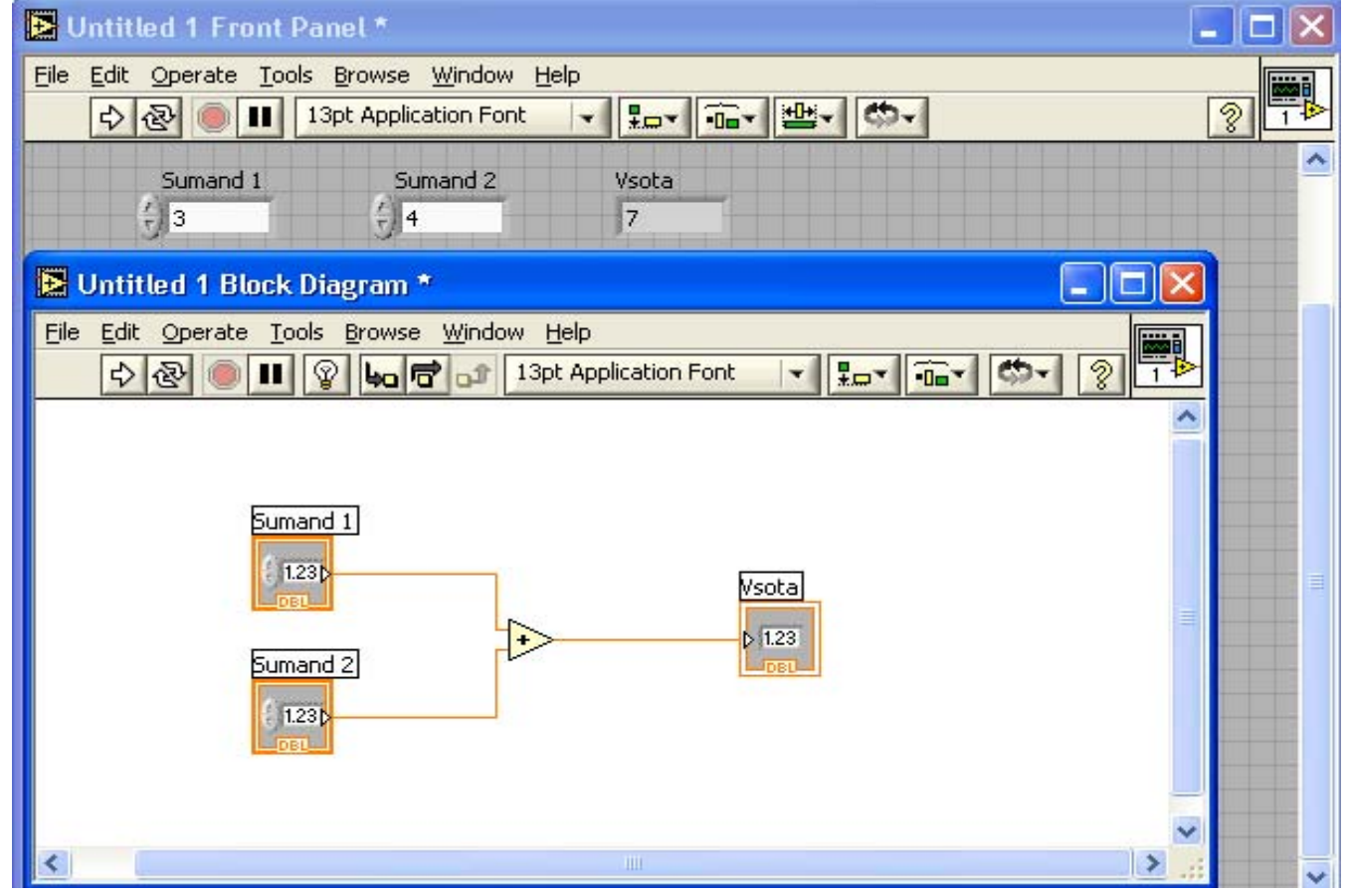

### Vozlišča

- funkcije (Functions)
- podinstrumentna vozlišč<sup>a</sup> (subVI nodes)
- strukture (Structures)

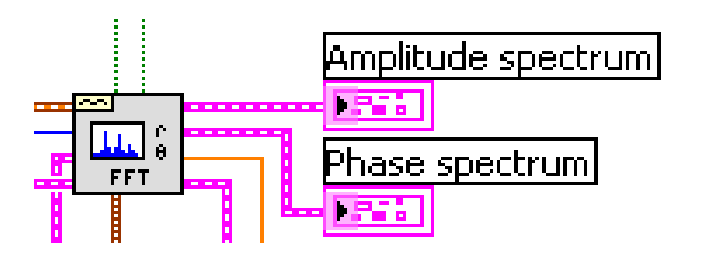

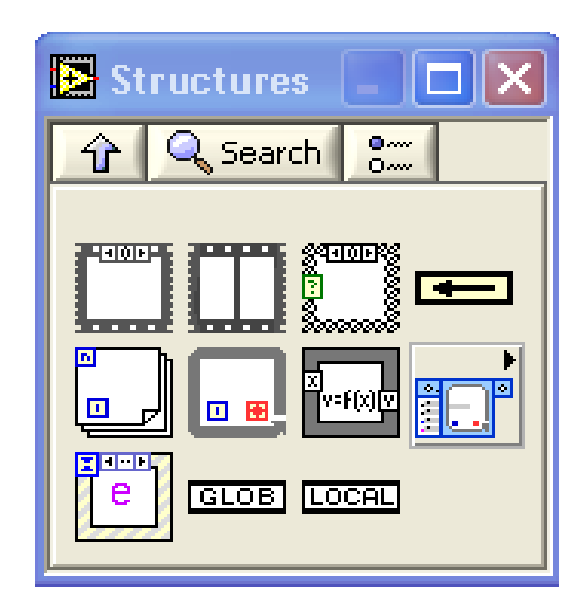

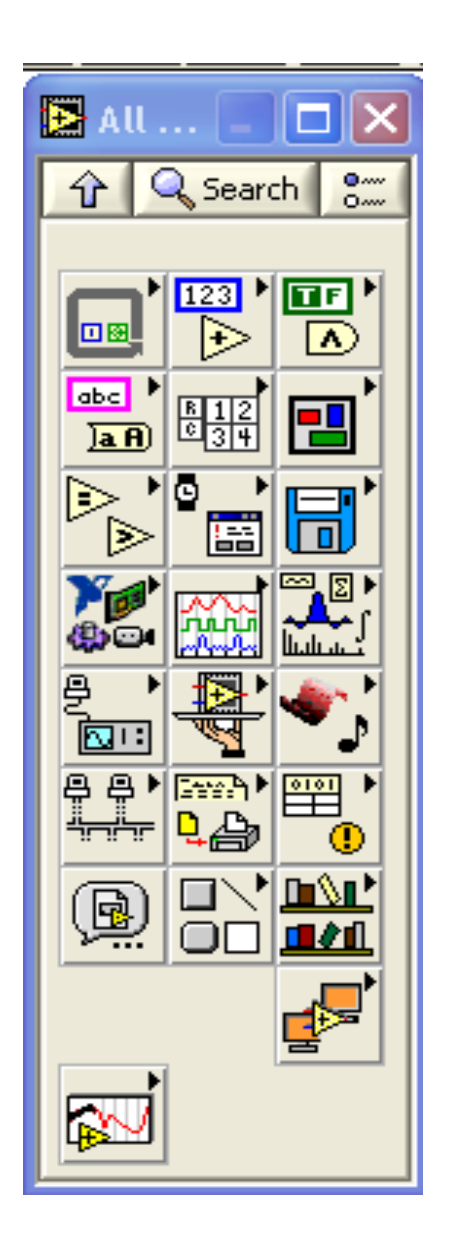

### Funkcije

Lastnosti:

- Funkcije so osnovni operativni elementi programa LabVIEW.
- Ikone funkcij se nahajajo v paleti **Functions**.
- Funkcije nimajo čelne plošče, niti blok diagrama, imajo pa konektor.
- Funkcij ne moremo odpreti niti jih urejati.

## Funkcije

**Programski VI in Funkcije** so osnovni gradniki VI.

- $\bullet$  **Merilni I/O VI in Funkcije** se uporabljajo za povezavo tradicionalnih NI-DAQ (Legacy), NI-DAQmx in drugih elementov za zajemanje podatkov.
- **Instrumentni I/O VI in Funkcije** se uporabljajo za povezavo z GPIB, serijskimi, modularnimi, PXI in drugimi vrstami instrumentov.
- $\bullet$ **• Matematični VI** izvajajo različne matematične analize. Lahko jih povežemo z realnimi meritvami za procesiranje podatkov.
- **VI za procesiranje signalov** so namenjeni generiranju signalov, digitalnemu filtriranju, okenskim funkcijam in spektralni analizi.
- **VI in Funkcije za podatkovne komunikacije** uporabljamo za prenos podatkov med razli čnimi aplikacijami.
- **Povezovalni VI in Funkcije** se uporabljajo za delo z .NET objekti, ActiveX-omogo čenimi aplikacijami, vhodnimi elementi, naslavljanji registrov, pri nadzoru virov in "Windows registry keys".
- **Ekspres VI in Funkcije** se uporabljajo za gradnjo splošnih merilnih opravil.

### Podinstrumentna vozliš ča

Glavne lastnosti:

- To so elementi, ki izvajajo podinstrumentne funkcije.
- V blok diagramu se pojavljajo kot ikone podinstrumentov.
- Lahko jih uporabimo kjerkoli pri gradnji VI.
- V istem VI se lahko pojavljajo ve čkrat.
- Imajo lastno ikono in konektor.

### **Strukture**

### Grafične predstavitve zank tekstovnih programskih jezikov:

- FOR
- WHILE
- CASE

Strukture za nadzor poteka izvajanja programa:

- SEQUENCE
- EVENT

### Priključki

- Povezava med čelno ploščo in blok diagramom
- Vsak element čelne plošče ima v blok diagramu grafičen element
- kontrole debelejši okvir + puščica ven
- indikatorji tanjši okvir + puščica noter

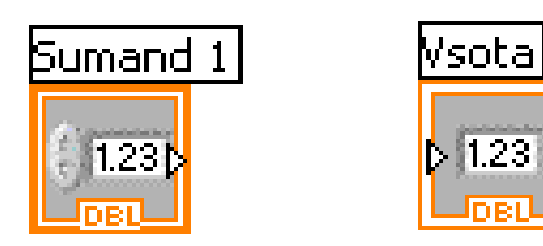

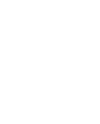

### Tipi podatkov

- $\bullet$ Določajo, katere vhode in izhode lahko povežemo med seboj.
- •Tip podatka je označen z barvo priključka.
- $\bullet$ Barve priključkov morajo biti skladne z barvo vezi.

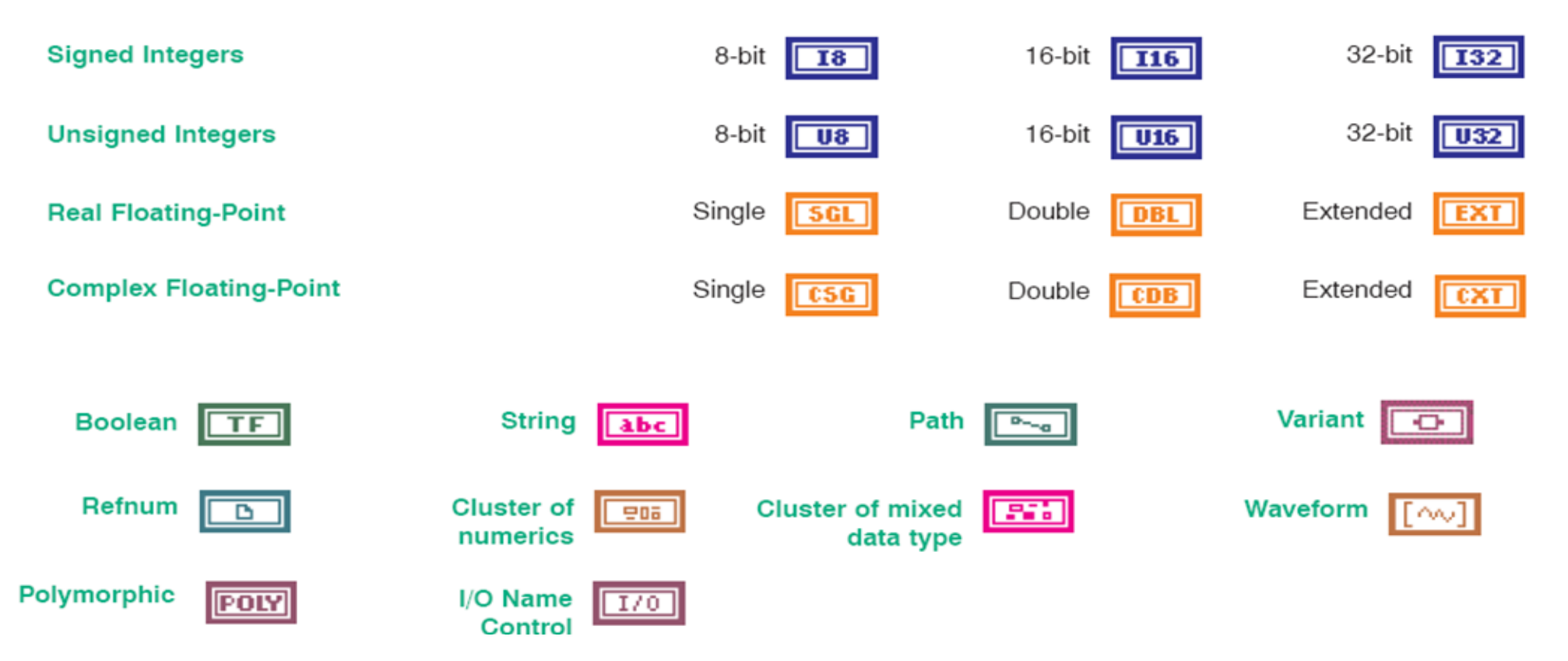

### Vezi

- •So podatkovne poti med priključki.
- •Povezujemo lahko le utripajoče priključke.

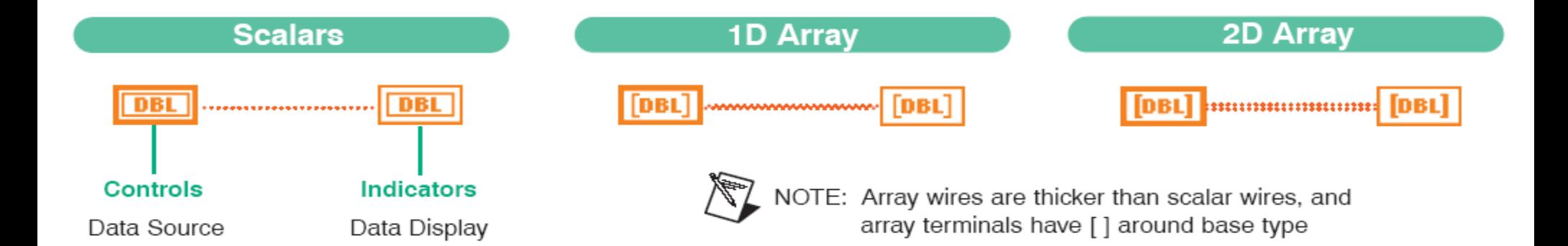

### Ikona

- Ikona predstavlja VI.
- • Dva načina prikaza:
	- simbol

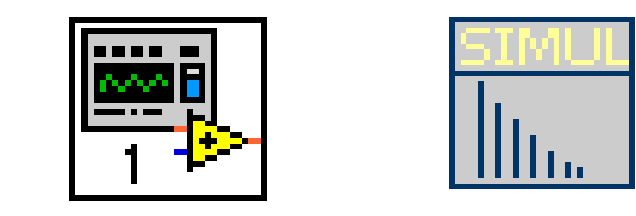

– konektor: vsaki kontroli in indikatorju pripada eno polje konektorja.

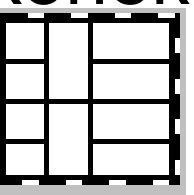

### Orodna vrstica

Orodna vrstica blok diagrama

Poleg orodij čelne ploš če so še orodja za iskanje in odpravljanje napak:

- prikaz izvajanja programa,
- •za četek izvajanja po korakih,
- •preskok zanke, bloka ali podinstrumenta,
- •izhod iz zanke, bloka ali podinstrumenta.

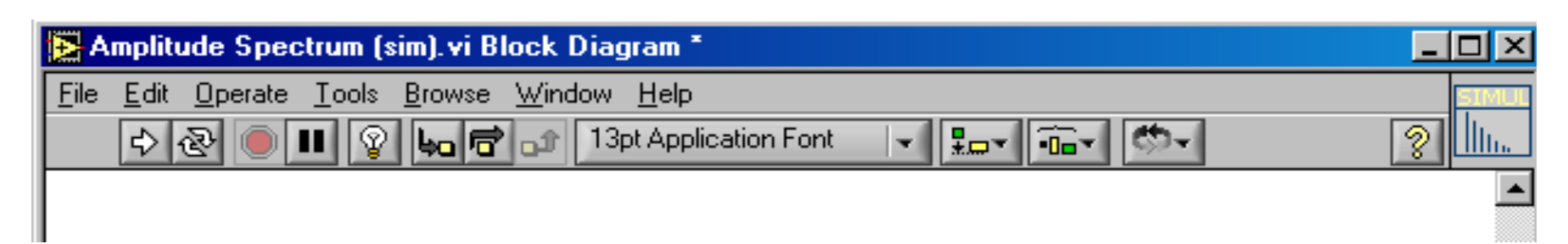

### Pomoč

- pomoč s povezavo (Context Help)
- pomoč LabVIEW
- pomoč s primeri (Example Finder)

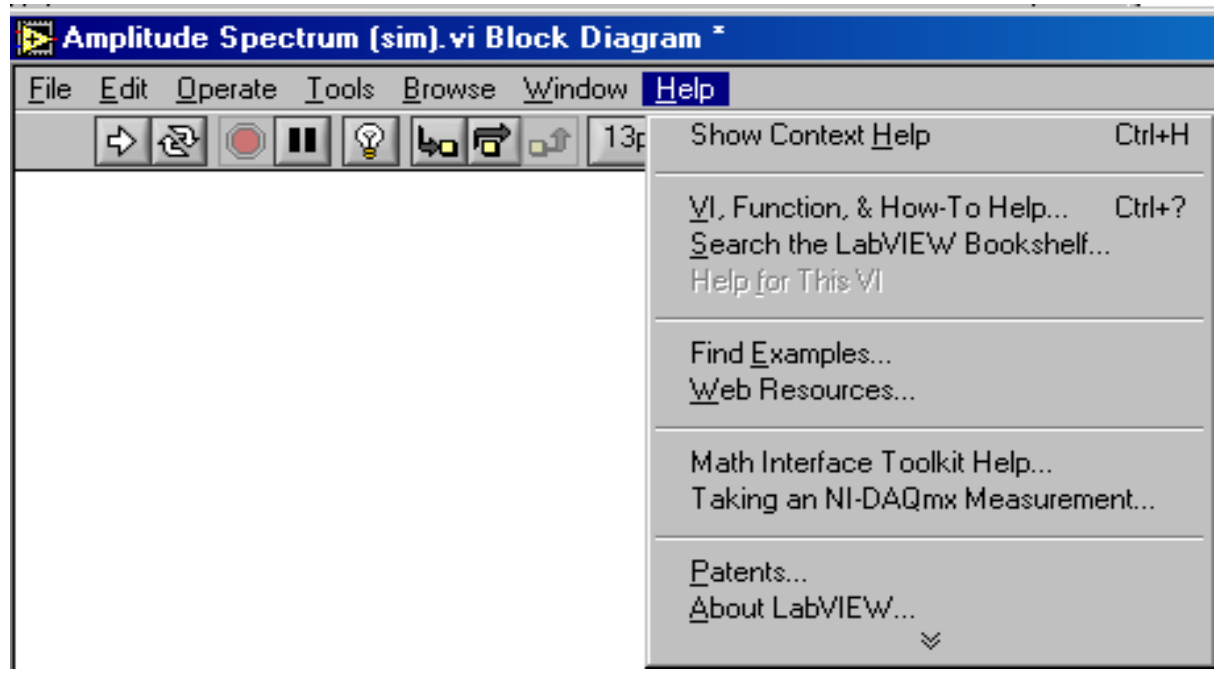

### Pomoč LabVIEW

- iskalni del
- opisni del
- podatkovni del

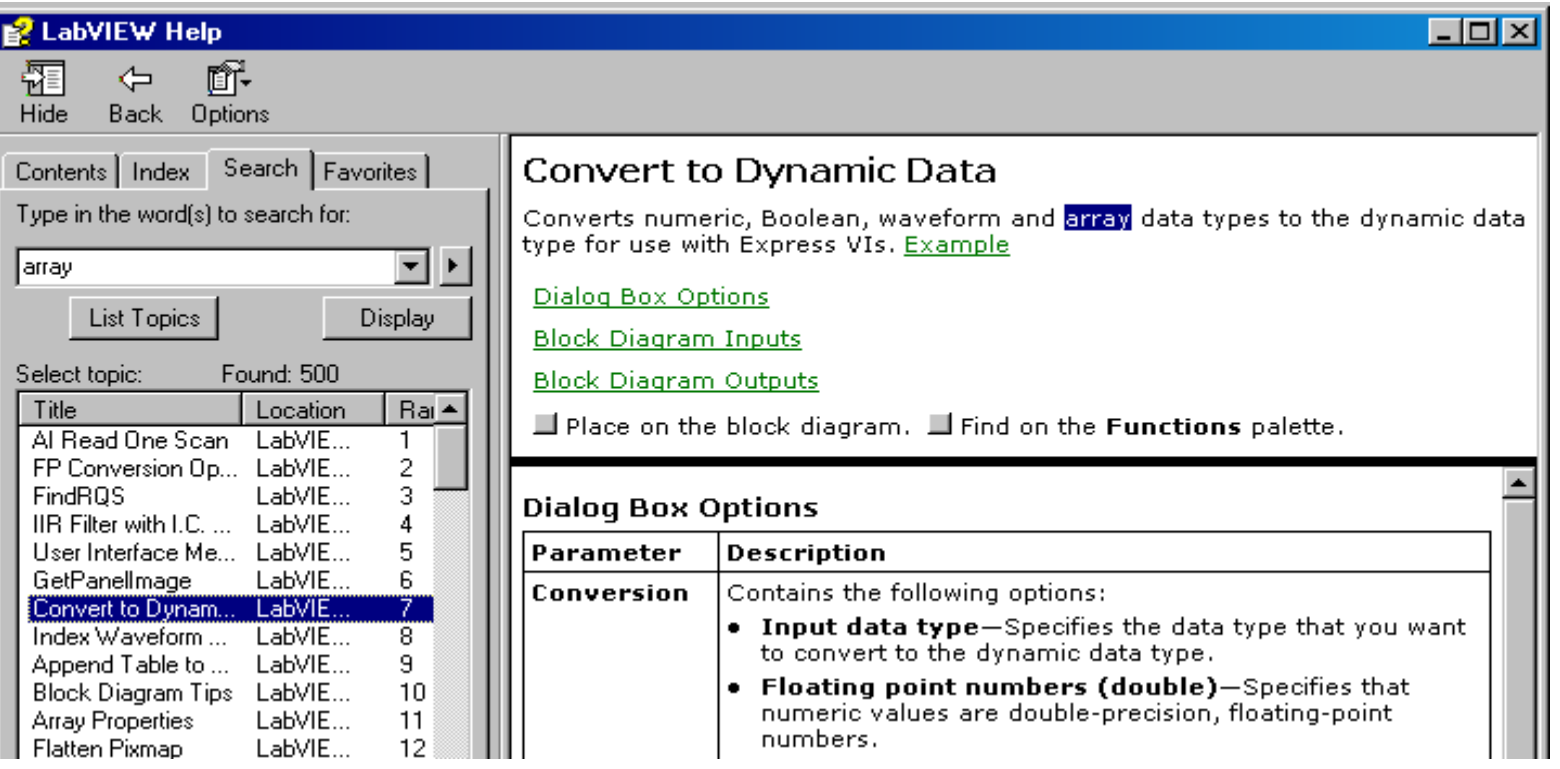

### Polimorfni VI

Polimorfni VI je tisti, ki lahko sprejme različne tipe podatkov (tudi večfunkcijski).

Različni tipi podatkov se nanašajo na en vhod ali izhod.

Polimorfni VI je skupina VI s skupnim konektorjem. Vsak izmed VI skupine je del polimorfnega VI.

### Polimorfni VI

Gradnja polimorfnega VI

- •Zgradimo dva ali več VI s soležnimi konektorji.
- •• Izberemo F**ile»New** da se pokaže <u>New</u> pogovorno okno.
- •Na seznamu **Create New**, izberemo **[VI»Po](http://zone.ni.com/reference/en-XX/help/371361B-01/lvdialog/new_dialog_box/)lymorphic VI**.
- $\bullet$ Izberemo **OK** tipko, da se pokaže okno [Polymorphic VI](http://zone.ni.com/reference/en-XX/help/371361B-01/lvdialog/polymorphic_vi_dialog_box/).
- •Pritisnemo **Add** tipko, da se pokaže pogovorno okno datotek.
- • Izberemo VI, ki bo sestavljal polimorfni VI in pritisnemo tipko **Open**. VI se pojavi na vrhu **Instance VIs** seznama. To je tudi privzeti VI in konektor.
- • Postopek ponovimo za vse sestavne dele polimorfnega VI. Če nek VI ne ustreza kriterijem, postane ikona pretrgana.
- •V urejevalniku lahko postavimo zaporedje izvajanja.
- •• Pritisnemo **Edit Icon** tipko za kreiranje ikone <u>[create an icon](http://zone.ni.com/reference/en-XX/help/371361B-01/lvhowto/creating_a_vi_icon/)</u> polimorfnega VI.
- • Opis delovanja [Create a description](http://zone.ni.com/reference/en-XX/help/371361B-01/lvhowto/creatingediting_vi_desc/) lahko vključimo z izbiro **File»VI Properties** in nato **Documentation** <sup>v</sup>**Category** poteznem menuju.
- •Izberemo **File»Save** za shranjevanje VI.
- •Izberemo **File»Close** za zaprtje okna polimorfnega VI

### Iskanje in odpravljanje napak

Nekateri prijemi za zaznavanje napak:

- Prekinitev povezav
- Detekcija napake na povezavah "error in" – "error out"
- Lista napak (Error List)
- Preverjanje povezave (osvetlitev)
- Iskanje nepovezanega VI (hierarhija)
- Osvetljeno izvajanje
- Kora čno izvajanje
- Izpis podatkov (Probe)
- To čke zaustavljanja programa (Breakpoints)
- Prisotnost skritih subVI (hierarhija)

### Iskanje in odpravljanje napak

Programski pripomo čki za odkrivanje napak:

- sonda ali testna konica (Probe)
- osvetlitev izvajanja programa (Highlighting)
- kora čno izvajanje programa (Single-Step)
- zaustavitev programa (Pause)
- vstavitev to čk zaustavljanja (Breakpoints)

### Iskanje in odpravljanje napak

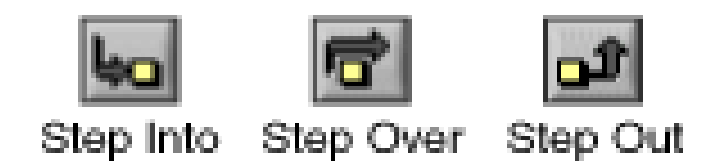

Kora čno izvajanje programa (Single-Step)

- • **Step Into** – Odpre vozlišče in čaka. Po ponovnem pritisku gumba se izvede prvi korak.
- **Step Over -** Izvede vozliš če in čaka na naslednjem vozliš ču.
- **Step Out -** Kon ča izvajanje teko čega vozliš ča in čaka. Ko je kon čano izvajanje VI, postane gumb siv.

Samostojna programska enota - subVI je VI, ki je vklju čen v drug VI. subVI omogo ča:

- ponovitev programske kode,
- predstavitev kompleksne strukture z enostavnim simbolom,
- povezavo kode z uporabniškim vmesnikom,
- kreiranje kompleksnih VI, ki so razumljivi in preprosti za vzdrževanje.

Primer:

• stopinje v radiane

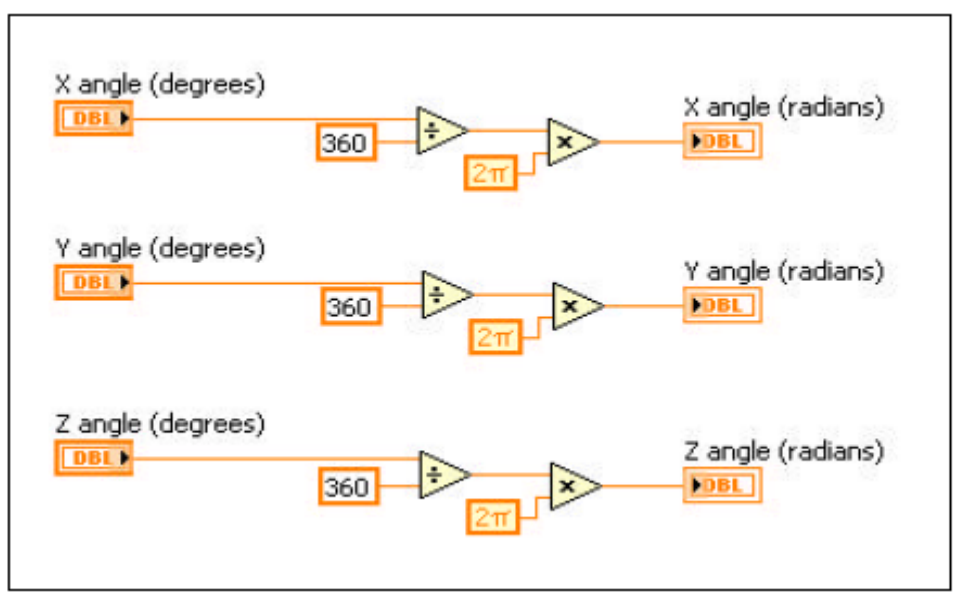

### Primer:

• izvedba s subVI "Degrees to Radians"

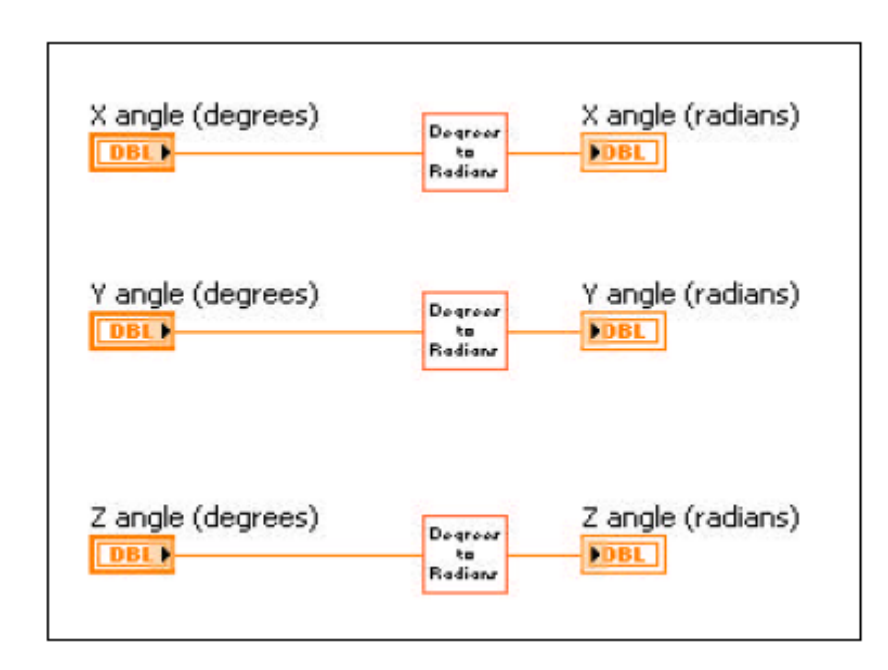

### Urejanje konektorja podinstrumenta

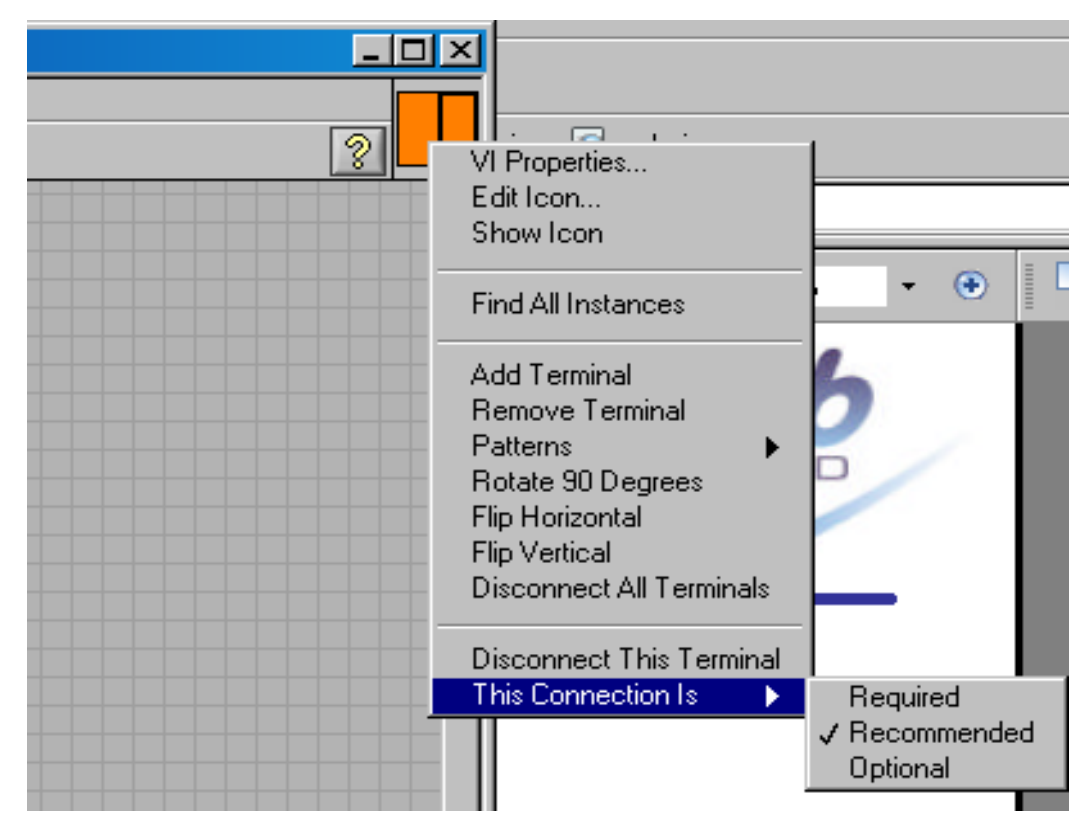